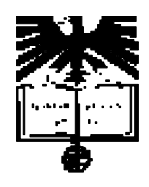

**Universidade de Aveiro** 

Departamentos de Física e Mecânica 2006

# PROJECTO DE MONITORIZAÇÃO E ELECTRO ESTIMULAÇÃO

Relatório 2: Transmissão através do protocolo ethernet

**Eduardo Durana** 

Aveiro, 30 de Novembro de 2006

# <span id="page-1-0"></span>**Índice**

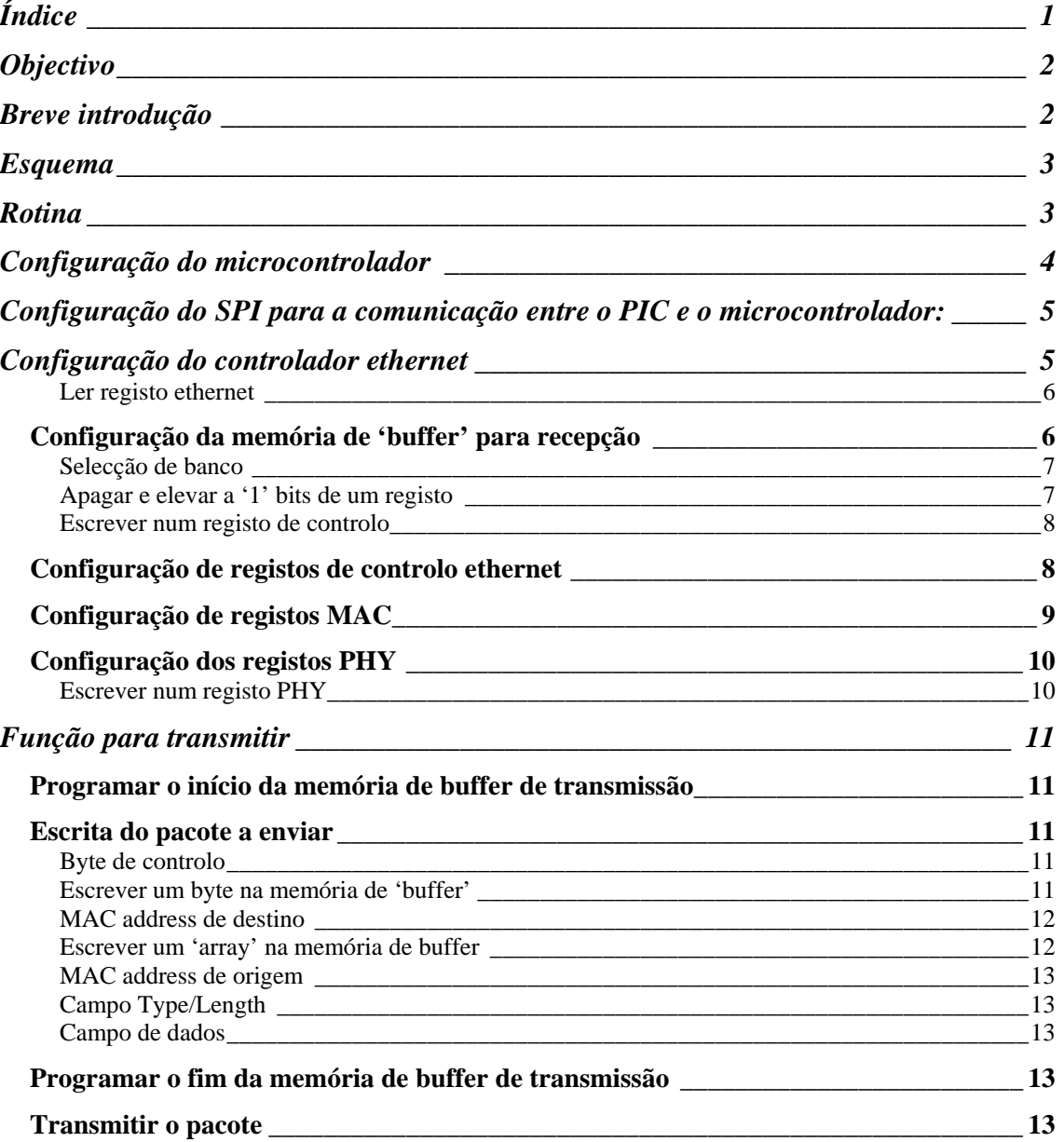

## <span id="page-2-0"></span> **Objectivo**

Este relatório é sobre a execução de um programa exemplo para transmitir dados por ethernet através do controlador ENC28J60 e do micro controlador PIC18F2550 ambos da microchip.

## **Breve introdução**

O PIC comunica com o controlador ethernet (ENC28J60) por SPI (Serial Peripheral Interface), recorrendo a comandos definidos no datasheet do ENC28J60.

A memória do ENC28J60 encontra-se dividida em três tipos:

- Registos de controlo (constituindo por 4 bancos de 32 registos cada);
	- Ethernet (ETH):
	- $\blacksquare$  Médium Access control (MAC);
	- Media independent interface management (MIIM);
- Ethernet buffer
	- 8kbytes de memória;
	- Necessita de ser definido espaço para transmissão e para recepção;
- Registos PHY (constituindo 32 endereços de registos de 2bytes);
	- Loopback;
	- Half/full duplex;
	- Codificação/ descodificação da informação na interface de pares entrelaçados;
	- **LED.**

Constituição do pacote ethernet;

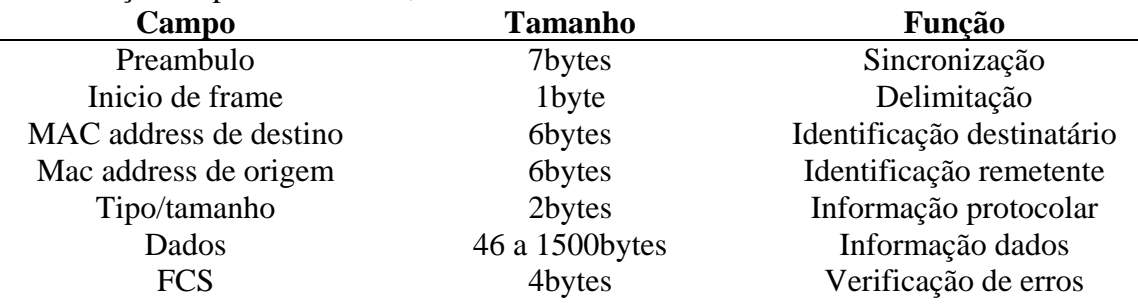

## <span id="page-3-0"></span>**Esquema**

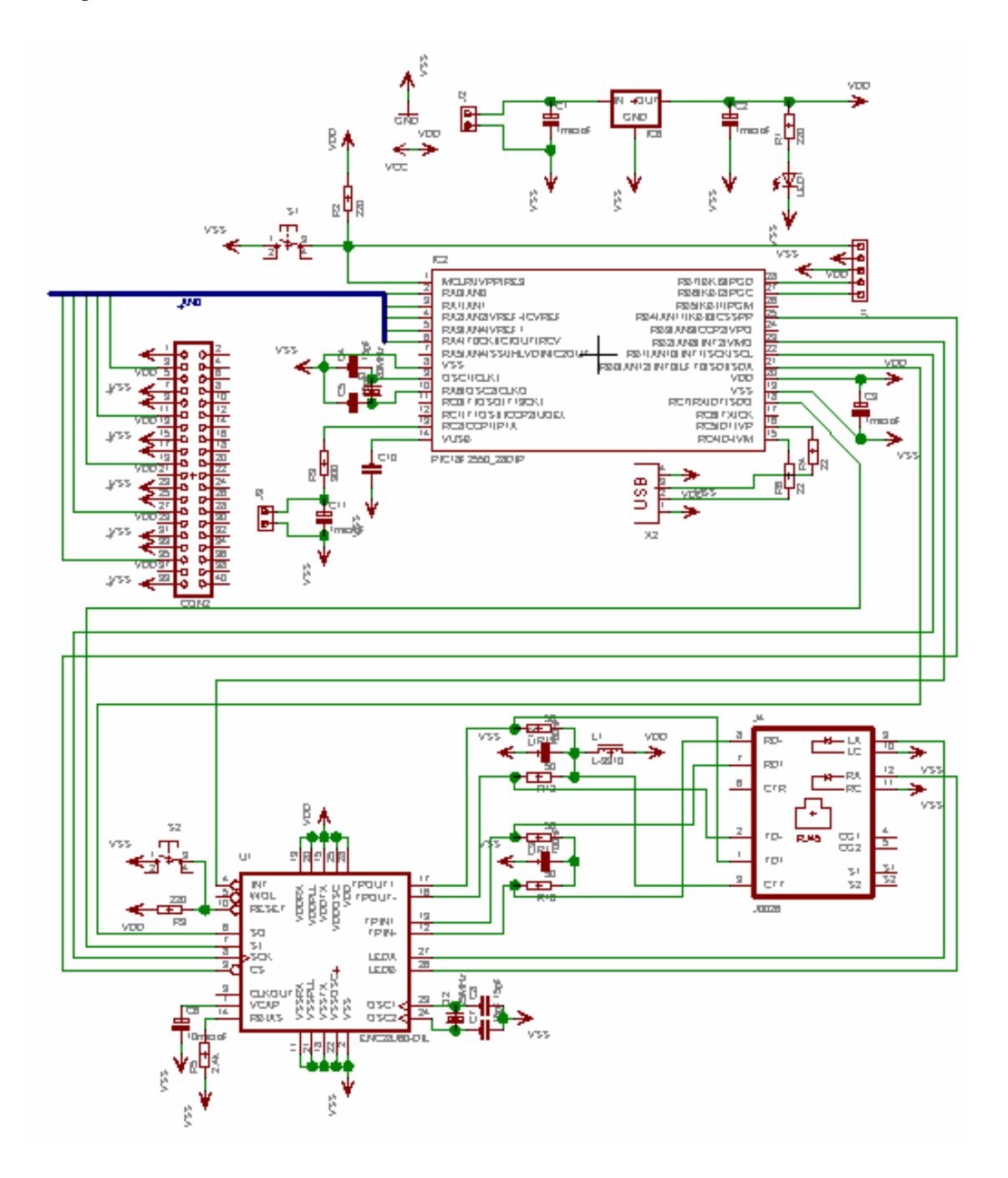

## **Rotina**

Este programa exemplo pretende enviar um conjunto de dados simples para teste, através do protocolo ethernet sempre que o utilizador pressiona um interruptor (com um LED indicador).

Esta é a rotina que é executada ciclicamente:

...

```
while(1) 
\left\{ \begin{array}{c} 1 \\ 1 \end{array} \right\} if (PORTAbits.RA0 == 1) 
\{ PORTAbits.RA1=1; 
               if (prev_RA0 == 0)\{send=1; //caso o botão esteja pressionado e 
                              //o seu estado anterior seja não 
                              //pressionado, a variável 'send' 
                              //assume o valor '1'. 
 } 
                else 
\{ send=0; 
 } 
               prev RAO = 1;
 } 
           else if (PORTAbits.RA0 == 0) 
\{ PORTAbits.RA1=0; 
               prev_RA0 = 0; } 
          if (send==1) //caso a variável 'send' tenha valor '1' 
\{ //corre a instrução para transmitir. 
//código para transmitir por ethernet 
               send=0;
 } 
 } 
...
```
Em que RA0 é o pino de entrada do sinal vindo do interruptor ('1' quando pressionado) e RA1 o pino de saída para o LED que irá assinalar o estado pressionado do interruptor.

## **Configuração do microcontrolador**

Os portos do PIC foram configurados da seguinte forma:

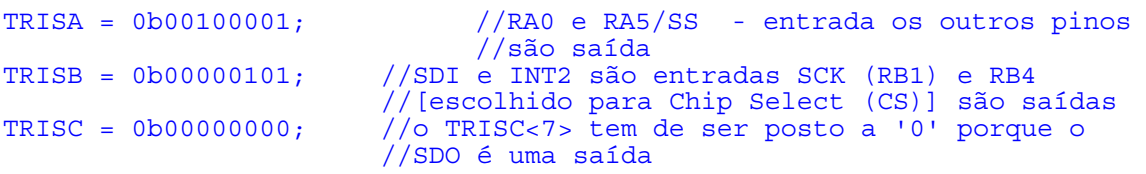

O pino RA5/SS (slave input) não é utilizado neste programa, mas como é um pino utilizado pelo módulo SPI, penso ser conveniente configura-lo como entrada, não vá haver conflitos depois de activar o módulo SPI. A comunicação SPI é feita entre um 'master' e um 'slave' de cada vez. Neste caso o PIC vai comunicar como 'master', razão pela qual o pino SS não é utilizado (caso o PIC fosse 'slave' quando o seu 'master' colocasse este pino a '0' estariam em comunicação, até que o seu 'master' voltasse a colocar este pino a '1').

<span id="page-5-0"></span>Os pinos SDI e SDO são respectivamente para 'data input' e 'data output' do módulo SPII. Escolhi utilizar o pino INT2 para as interrupções SPI (que não são utilizadas nesta fase mas serão posteriormente para melhorar o desempenho do programa) e o pino RB4 como 'chip select' para poder seleccionar qual o periférico para comunicar por SPI.

O pino SCK é a saída 'serial clock' cuja frequência é definida pelo PIC ('master') e será definida mais á frente na configuração do módulo SPI. A razão de existir deste pino é o facto de a comunicação SPI ser síncrona.

Uma vez que não vou utilizar entradas analógicas configuro todos os pinos como digitais, através da seguinte configuração do conversor analógico digital:

ADCON1=0b00001111; //todos os pinos digitais

## **Configuração do SPI para a comunicação entre o PIC e o microcontrolador:**

```
... 
//configuração do SPI 
//vem especificado que o ENC28J60 suporta apenas o SPI modo 0,0 
1/ (que implica: CKE=1; CKP=0)
SSPCON1bits.SSPEN = 0; //reset 
SSPSTATbits.SMP = 0; //dados de input 'sampled' no meio do tempo de 
                        //dados de output. Na duvida optei por colocar 
                        //único estado permitido para o modo de 
                       //funcionamento 'slave'. 
SSPSTATbits.CKE = 1; //a transmissão ocorre na transição do estado 
                        //do 'clock' de activo para inactivo 
SSPCON1bits.CKP = 0; //o estado 'idle' para o 'clock' é um nível 
                        1/1low'
//estes quatro bits configuram o 'Synchronous Serial Port Mode' como 
//'master' com 'clock=Fosc/16' 
SSPCON1bits.SSPM3 = 0;SSPCON1bits.SSPM2 = 0;SSPCON1bits.SSPM1 = 0;
SSPCON1bits.SSPM0 = 1;
SSPCON1bits.SSPOV = 0; //em modo 'master' o SSPOV não é activado. 
ChipSelect=1; //para entretanto não haver comunicação por SPI 
SSPCON1bits.SSPEN = 1; // activa o serial port e configura os pinos
                        //SCK, SDO, SDI e SS como pinos de serial port 
...
```
## **Configuração do controlador ethernet**

A primeira instrução sobre o ENC28J60 é no sentido de auscultar quando o 'clock' estabiliza com os parâmetros normais de funcionamento.

//esperar que o ENC28J60 Fique pronto para trabalhar

```
//espera que o LSb do ESTAT transferido para o SPItemp fique a '1' 
//CLKRDY 
     while(!LerReqETH((byte)ESTAT) & 0b00000001);
```
nota: para aceder a este registo (ESTAT), assim como aos registos EIE, EIR, ECON1 e ECON2, não existe a necessidade de mudar de banco, uma vez que estes registos existem nos quatro bancos de registos de controlo do ENC28J60 com o mesmo endereço.

A função LerRegETH serve para ler a informação contida em registos ethernet, i.e. iniciados por 'E' e está definida da seguinte forma:

### **Ler registo ethernet**

```
byte LerRegETH(byte address) 
\{\squarebyte r;<br>ChipSelect=0;
                        //coloca o CS do ENC28J60 a '0' para que este
                        //fique à escuta 
// PIR1bits.SSPIF=0;<br>SSPBUF = RCR | address;
                                   //opcode para ler registo de
                                    //controlo seguido do endereço 
     while(!SSPSTATbits.BF); //espera que o SSPBUF seja
                                   //transmitido 
     r = SSPBUF; //atribui à variável r o valor 
                             //contido em SSPBUF recebido (dummy) 
// PIR1bits.SSPIF=0; 
                             //envio de um byte 'dummy' para poder
                             //receber em seguida 
while(!SSPSTATbits.BF); //espera que o byte 'dummy' seja 
                             //transmitido 
      r = SSPBUF; //atribui à variável r o valor contido em 
                              //SSPBUF recebido 
// PIR1bits.SSPIF=0; 
     ChipSelect=1; //coloca o CS do ENC28J60 a '1' para 
                             //fechar a comunicação 
      return r; 
}
```
Onde o argumento é o endereço do registo cujo valor se pretende ler e que irá ser devolvido.

A partir deste momento o controlador está pronto a funcionar em conformidade com as especificações tendo o oscilador estabilizado.

## *Configuração da memória de 'buffer' para recepção*

A instrução de inicialização seguinte é a selecção da memória de buffer que irá corresponder à recepção. Para tal tem de se atribuir o endereço de início e de fim aos registos ERXST e ERXND respectivamente, que se encontram no banco0.

```
//programar a memória de buffer para recepção (start: 0h0000, 
// stop: 0h0fff). Estes são escolhidos pelo programador 
//definir inicio da memória de recepção 
//ATENSÃO: este procedimento tem de ser efectuado quando o bit de 
permissão de recepção (RXEN do reg.ECON1) está a '0'.
```

```
BFCReg((byte)ECON1,0b00000100); 
BankSel(0); //mudar para o banco0 
                  //onde estão os registos a operar de seguida 
//atribuir o valor '0x0000' ao registo ERXST. no datasheet recomendam 
//que este valor seja par. 
EscreverReg((byte)ERXSTH,0x00); 
EscreverReg((byte)ERXSTL,0x00); 
//definir fim da memória de recepção 
//atribuindo o valor '0x0fff' ao registo ERXND 
EscreverReg((byte)ERXNDH,0x0f); 
EscreverReg((byte)ERXNDL,0xff);
```
Foram utilizadas as funções 'BankSel' para mudar para o banco correcto e 'EscreverReg' que permite escrever um valor em qualquer registo de controlo, com excepção dos registos PHY (que têm de ser acedidos indirectamente).

### **Selecção de banco**

A função 'BankSel' está definida da seguinte forma:

```
void BankSel(byte banco) 
{ 
//função que serve para mudar de banco. (colocar um valor entre 0 e 3) 
BFCReg((byte)ECON1, 3); //apaga os bits BSEL(1:0) que são os LSb 
            //do registo ECON1 responsáveis pela selecção do banco 
BFSReg((byte)ECON1, banco); //coloca a '1' os bits correspondentes ao 
            //banco pretendido 
}
```
Que por sua vez utiliza as funções de 'bit field clear' e 'bit field set', mostradas de seguida:

#### **Apagar e elevar a '1' bits de um registo**

```
void BFCReg(byte address, byte dados) 
{ 
\dot{1}/\circ argumento address é o endereço do registo a ser operado e os bits
1/4a '1' do byte dados seram apagados
       byte dummy; 
      ChipSelect=0; //coloca o CS do ENC28J60 a '0' para que este 
                           //fique à escuta 
// PIR1bits.SSPIF=0;<br>SSPBUF = BFC | address;
                                         //opcode para bit field clear
                                         //seguido do endereço 
       while(!SSPSTATbits.BF); //espera que o SSPBUF receba (BF 
                                         //fica a \overline{1}')
dummy = SSPBUF; //lê o dummy byte, para o BF voltar a '0'<br>// PIR1bits.SSPIF=0;
      PIR1bits.SSPIF=0;<br>SSPBUF = dados;
                                  //envia os bits a apagar (os que
                                  //estiverem a '1') 
       while(!SSPSTATbits.BF); 
dummy = SSPBUF;<br>// PIR1bits.SSPIF=
      PIR1bits.SSPIF=0;
```

```
ChipSelect=1; //coloca o CS do ENC28J60 a '1' para fechar a 
                      //comunicação 
}
```
A função de BFSReg é análoga com a diferença do 'opcode' e da acção sobre os bits a '1' enviados no segundo argumento, que em vez de serem apagados são agora elevados.

#### **Escrever num registo de controlo**

A função 'EscreverReg' vem definida da seguinte forma:

```
void EscreverReg(byte address, byte dados) 
{ 
       byte dummy; 
       ChipSelect=0; //coloca o CS do 
ENC28J60 a '0' para que este fique à escuta 
// PIR1bits.SSPIF=0; 
      SSPBUF = WCR | address; //opcode para escrever no registo 
                                 //de controlo seguido do endereço 
      while(!SSPSTATbits.BF); //espera que o SSPBUF seja 
      //transmitido verificando que BF fique a \frac{11}{10}<br>dummy = SSPBUF; //lê o byte dur
dummy = SSPBUF;<br>
//lê o byte dummy<br>
//lê o byte dummy<br>
//lê o byte dummy
      PIR1bits.SSPIF=0;<br>SSPBUF = dados;
      SSPBUF = dados; //envio de dados<br>while(!SSPSTATbits.BF); //espera que o v
      while(!SSPSTATbits.BF); //espera que o valor seja 
                                        //transmitido 
dummy = SSPBUF;<br>
//lê o byte dummy<br>
// PIR1bits.SSPIF=0;
     PIR1bits.SSPIF=0;<br>ChipSelect=1;
                                        //coloca o CS do ENC28J60 a '1'
                                        //para fechar a comunicação 
}
```
Onde o primeiro argumento é o endereço do registo onde se pretende escrever o valor a ser introduzido no segundo argumento.

## *Configuração de registos de controlo ethernet*

... //registos de controlo ethernet //CSUMEN é activado permitindo que a DMA calcule checksums //activa RXEN, permite escrever no buffer de recepção pacotes consoante a configuração dos filtros. //ATENSÃO: este bit ECON1(2) só deve ser activado após se ter determibado a memória de bufer de recepção. BFSReg((byte)ECON1,0b00010100); //activa o bit AUTOINC permitindo um incremento automatico nos ponteiros ERDPT e EWRPT //durante a leitura e escrita de dados no buffer respectivamente. BFSReg((byte)ECON2,0b10000000); //configuração do registo do filtro de recepção //descarta pacotes que não tenham o MAC address do ENC28J60 como endereço de destino //descarta pacotes que não cumpram todos os filtros activados //descarta pacotes com CRC inválido BFSReg((byte)ERXFCON, 0b11100000);

<span id="page-9-0"></span>...

## *Configuração de registos MAC*

O próximo passo é a configuração dos registos MAC (medium access controller).

//mudar para banco2

BankSel(2);

//para activar a recepção de frames pelo MAC é preciso colocar a '1' o //MACON1.MARXEN='1'

BFSReg((byte)MACON1,0b00000001);

//configurar o byte MACON3 para ter Padding (802.3 exige packets //superiores a 64bytes) e CRC automáticos e frame length reporting //status (aconselhado). //no protocolo ethernet para que o CRC seja criado correctamente, o //padding é até completar 60bytes (minimo de acordo com 802.3 64bytes //a contar com o proprio CRC) EscreverReg((byte)MACON3,0b10110010); //activar o bit DEFER do registo MACON4 de acordo com as //especificações IEEE 802.3 BFSReg((byte)MACON4,0b01000000); //colocar nos registos MAMXFL o comprimento maximo permitido para os //frames a ser transmitidos ou recebidos //valor escolhido 1518 (05EEh) EscreverReg((byte)MAMXFLH,0x05); EscreverReg((byte)MAMXFLL,0xee); //os valores introduzidos no 3 registos seguintes estão de acordo com //o aconselhado no datasheet //colocar o valor 12h no byte MABBIPG por ser half duplex EscreverReg((byte)MABBIPG,0x12); //colocar o valor 12h no byte MAIPGL por ser half duplex EscreverReg((byte)MAIPGL,0x12); //colocar o valor 0Ch no byte MAIPGH por ser half duplex EscreverReg((byte)MAIPGH,0x0c); //Configuração dos registos do source MAC address //utilizados apenas na recepção BankSel(3); EscreverReg((byte)MAADR1, MAC1); EscreverReg((byte)MAADR2, MAC2); EscreverReg((byte)MAADR3, MAC3); EscreverReg((byte)MAADR4, MAC4); EscreverReg((byte)MAADR5, MAC5);

EscreverReg((byte)MAADR6, MAC6);

## <span id="page-10-0"></span>*Configuração dos registos PHY*

Ao contrário dos registos de controlo ETH,MAC e MII ou da memória de buffer, os registos PHY não são directamente acessíveis por SPI. Os registos têm de ser acedidos por meio de um conjunto especial de registos de controlo MAC, que implementam 'media independent interface managment' (MIIM).

Para escrever num registo PHY é necessário escrever o seu endereço no registo MIREGADR e colocar o valor em MIWRL (em primeiro) e só depois em MIWRH, isto porque logo após se escrever neste registo se inicia automaticamente a transacção MII. Por fim basta esperar que o bit BUSY, bit 0 do registo MISTAT volte a '0' para ter a certeza que a operação está completa.

```
//o bit PHCON1<PDPXMD> tem de estar a '0' para estar de acordo com o 
//funcionamento em half duplex 
\overrightarrow{E}screverRegPHY((byte)PHCON1, 0b00000000, 0b000000000);
//o bit PHCON2<HDLDIS> tem de estar a '1' em funcionamento em half 
//duplex para prevenir LoopBack 
EscreverRegPHY((byte)PHCON2, 0b00000000, 0b00000001);
//configuração dos LEDs 
//LEDA (verde) mostra Link status e LEDB (amarelo) mostra a actividade 
//de transmissão 
EscreverRegPHY((byte)PHLCON, 0b00010010, 0b00110100);
```
### **Escrever num registo PHY**

Para escrever no registo PHY foi utilizada a função 'EscreverRegPHY', mostrada de seguida.

```
void EscreverRegPHY(byte address, byte low, byte high) 
\overline{BankSel(2)};
                             //mudar para o banco2, onde se encontra o
registo MIREGADR 
EscreverReg((byte)MIREGADR, address); 
EscreverReg((byte)MIWRL, low); 
EscreverReg((byte)MIWRH, high);
BankSel(3); //mudar para o banco3, onde se encontra o 
registo MISTAT 
while (LerRegMAC((byte)MISTAT) & 0b00000001);
}
```
Esta função por sua vez utiliza a função 'LerRegMAC' para avaliar o bit BUSY, por este bit estar num registo MAC. A única diferença em relação a ler um registo ethernet é que o ENC28J60, antes de enviar a leitura que se pretende envia primeiro um byte 'dummy' sem informação relevante, mas que tem de ser lido antes de se obter o valor que está no registo desejado.

## <span id="page-11-0"></span>**Função para transmitir**

Esta função tem as seguintes variáveis locais:

```
int txBufLength; //para guardar a dimenção do frame a ser 
                    //escrito no buffer de transmissão 
int TXST = 0x1a00; //endereço dentro da memória de buffer 
 //para o inicio da memória de transmissão 
int TXND; //onde vai ser colocado o valor do endereço 
 //do fim de memoria de transmissão 
byte TXNDL; //LSB do TXND 
byte TXNDH; //MSB do TXND 
      BankSel(0); 
//Programar o ponteiro ETXST 
      EscreverReg((byte)ETXSTL,(byte)((TXST<<8)>>8)); 
      EscreverReg((byte)ETXSTH,(byte)(TXST>>8));
```
### *Programar o início da memória de buffer de transmissão*

É necessário indicar onde se inicia o ponteiro de escrita configurando EWRPT. O valor a atribuir será o início da memória de transmissão.

```
//Programar o ponteiro EWRPT 
       EscreverReg((byte)EWRPTL,(byte)((TXST<<8)>>8)); 
      EscreverReg((byte)EWRPTH,(byte)(TXST>>8));
```
## *Escrita do pacote a enviar*

#### **Byte de controlo**

//byte de controlo EscreverBuffer(controlo);

Onde controlo está definido com o valor '0b00000110'. O byte de controlo permite que se alterem algumas configurações de transmissão em relação ao que está definido no registo 'MACON3'. Neste caso o byte de controlo está configurado para não existir alteração.

#### **Escrever um byte na memória de 'buffer'**

Foi utilizada a função 'EscreverBuffer' para escrever um byte na memória de 'buffer' que é definida da seguinte forma:

```
 byte dummy; 
          ChipSelect=0; //coloca o CS do 
ENC28J60 a '0' para que este fique à escuta 
// PIR1bits.SSPIF=0; 
          SSPBUF = WBM; //opcode para bit 
field clear seguido argumento correspondente
```

```
while(!SSPSTATbits.BF); //espera que o SSPBUF
receba (BF fica a '1') 
         dummy = SSPBUF; //lê o dummy 
byte, para o BF voltar a '0' 
// PIR1bits.SSPIF=0; 
         SSPBUF = dados; //envia o byte a 
ser escrito 
              while(!SSPSTATbits.BF); 
 dummy = SSPBUF; 
         PIR1bits.SSPIF=0;
          ChipSelect=1; //coloca o CS do 
ENC28J60 a '1' para fechar a comunicação
```
### **MAC address de destino**

//MAC address de destino (braodcast: FF-FF-FF-FF-FF-FF)

EscreverArrayBuffer(destMACaddr,sizeof(destMACaddr));

Nesta fase, o 'MAC address' de destino é FF-FF-FF-FF-FF-FF que corresponde a um endereço de 'broadcast', que se destina a todos os MACs ligados à mesma rede.

#### **Escrever um 'array' na memória de buffer**

A função 'EscreverArrayBuffer' foi utilizada para automaticamente escrever um 'array' na memória de buffer. O primeiro argumento é um ponteiro para o 'array', o segundo argumento é o tamanho do referido 'array' e está escrita da forma a seguir descrita:

```
void EscreverArrayBuffer(byte *val, unsigned int len) 
{ 
           byte dummy;<br>ChipSelect=0;
                                   //coloca o CS do ENC28J60 a '0'//para que este fique à escuta 
// PIR1bits.SSPIF=0;<br>SSPBUF = WBM;
                                    //opcode para bit field clear
           //seguido argumento correspondente<br>while(!SSPSTATbits.BF); //espera que o SSPBUF receba
                                         //espera que o SSPBUF receba
                                          //(BF fica a '1')
           dummy = SSPBUF; //1ê o dummy byte, para o BF
                                         //voltar a '0' 
// PIR1bits.SSPIF=0; 
// envio de dados 
       while(len) //enquanto existirem bites a enviar, corre o ciclo 
       { 
             SSPBUF = *val; // inicia o envio do bite 
           val++; // incremento do ponteiro que aponta para 
                              //o byte a enviar 
             len--; // decremento do numero de bytes a enviar 
                 while(!SSPSTATbits.BF); //espera que o SSPBUF 
                                          //receba (BF fica a '1') 
           dummy = SSPBUF;
// PIR1bits.SSPIF=0; 
       }; 
      ChipSelect=1; //coloca o CS a '1' fecha a comunicação 
}
```
#### <span id="page-13-0"></span>**MAC address de origem**

```
//MAC address da fonte 
     EscreverArrayBuffer(sorceMACaddr,sizeof(sorceMACaddr));
```
Aqui o 'array' sourceMACaddr está configurado com o valor de defeito da placa de demonstração da microchip: 00-04-a3-00-00-00, em hexadecimal.

### **Campo Type/Length**

```
//type length (2 bytes). 
//quando length, deve conter o numero de bytes (de dados) no campo de 
//dados, sem contar com o padding 
//quando type, deve ter um valor de acordo com o protocolo. exemplo: 
//protocolo IP - type 0x0800
```
EscreverArrayBuffer(typeLength,sizeof(typeLength));

### **Campo de dados**

```
EscreverArrayBuffer(dados, sizeof(dados));
```
## *Programar o fim da memória de buffer de transmissão*

Antes de enviar o pacote é necessário definir o fim da memória de buffer de transmissão através da configuração do ponteiro ETXND.

```
//Programar o ponteiro ETXND 
txBufLength = sizeof(destMACaddr)+sizeof(sorceMACaddr)+ 
              sizeof(typeLength)+sizeof(dados);
       BankSel(0); 
TXND = TXST+txBufLength;
       EscreverReg((byte)ETXNDL,(byte)((TXND<<8)>>8)); 
       EscreverReg((byte)ETXNDH,(byte)(TXST>>8));
```
## *Transmitir o pacote*

```
Para se iniciar activa-se o bit ECON1.TXRTS 
//iniciar o processo de transmissão 
       BFSReg((byte)ECON1, 0b00001000); 
      while(LerRegETH((byte)ECON1) & 0b00001000);
```
Devendo-se por fim aguardar que o mesmo bit accionado para dar inicio á transmissão fique a '0', assinalando o final do processo de envio. Período durante o qual nenhum dos registos associados á transmissão de pacotes por ethernet deve ser alterado.